## **Generating your CDC Responsible Body Summary Report**

- Log into the Condition Data Collection (CDC) portal [\(https://cdcportal.kykloud.com/login\)](https://cdcportal.kykloud.com/login) using the email address and password you registered an account with
- You can reset your password on the portal site if you need to

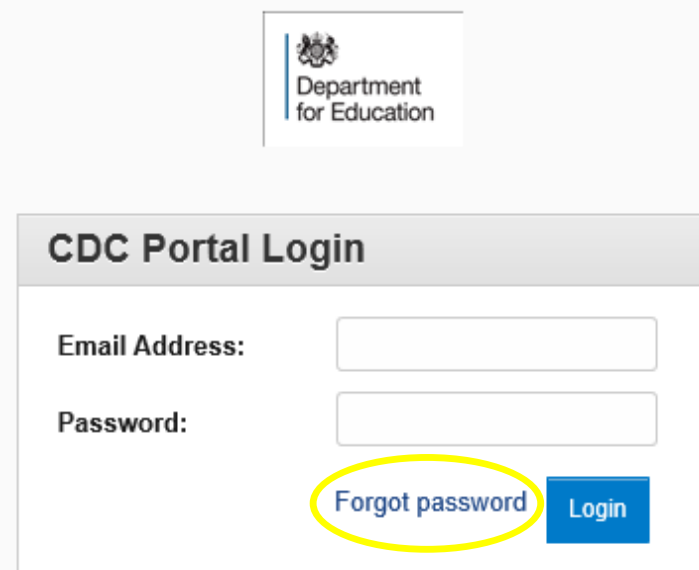

- If you do not have a log on, then let us know via the [ESFA Enquiry Form](https://form.education.gov.uk/en/AchieveForms/?form_uri=sandbox-publish://AF-Process-f9f4f5a1-936f-448b-bbeb-9dcdd595f468/AF-Stage-8aa41278-3cdd-45a3-ad87-80cbffb8b992/definition.json&redirectlink=%2Fen&cancelRedirectLink=%2Fen) confirming your name, the responsible body you work for and your job title
- On the dashboard, if your responsible body is not already visible in the search box, type in your responsible body name e.g. '*CDC'*

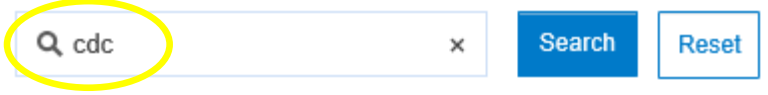

## **CDC Responsible Body Summary Report generation**

• In the '*Portfolio Search*' box on the dashboard, click on '*Spreadsheet Reports'*

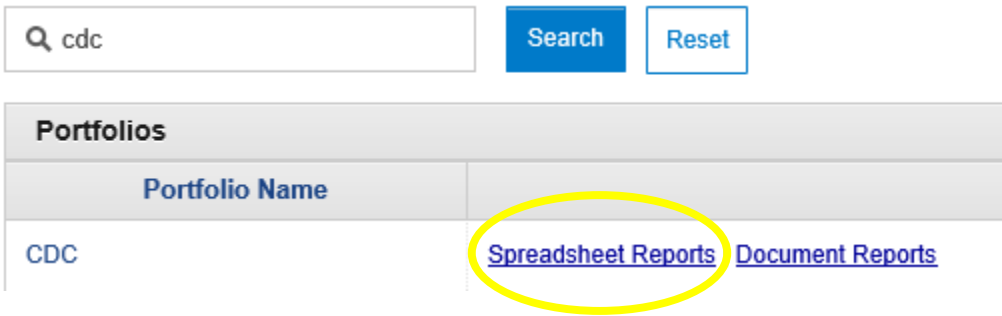

• In the new window, next to *'CDC Responsible Body Summary Report'*, select the '*Run'* link

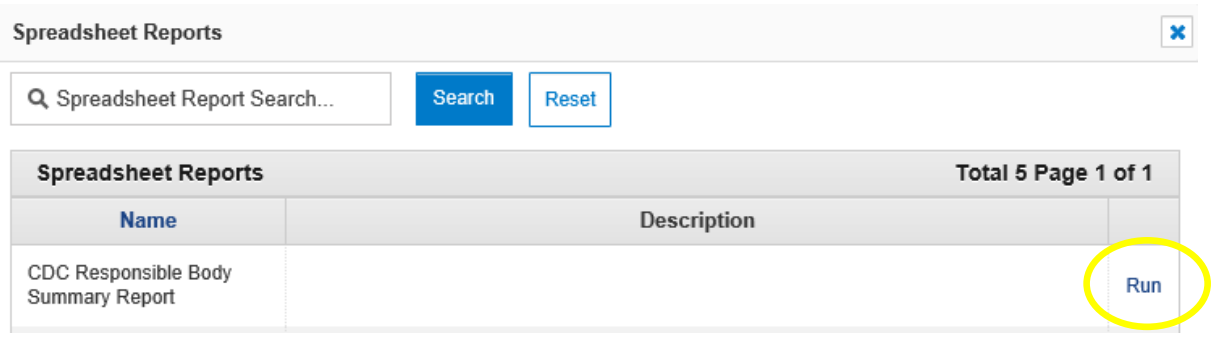

- Click '*OK*'
- You will be taken to the report task queue and the report will be generated
- You can either wait in the task queue for the report to be produced, or wait for an email confirmation when the report is complete (which will include a direct link back to the report queue)
- Once the report is complete, select '*Download Report'*

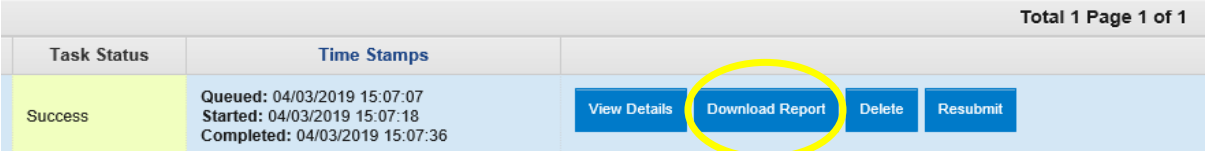

- At the bottom of your screen, select the drop down arrow next to '*Save'* and select '*Save As'*
- You can rename your CDC Responsible Body Summary report and save the spreadsheet on your device

**Please consider the below caveats when reading the summary report:**

- the Basement area field will include a numeric (sqm) value, where this is shown as "0" this indicates that no basement area is present
- there will be blank fields. These may correspond to ancillary blocks, where we don't require surveying organisations to collect data for ancillary blocks <75m2 and, for those ancillary blocks >75m2 only a limited date set is collected
- the time it takes to download the report may vary depending on the amount of schools within the responsible body or CDC portal usage at the time of report generation